## Name: Abdullah

### Id:12406

**Q)** Draw a use case diagram to show all the functionality of the system.

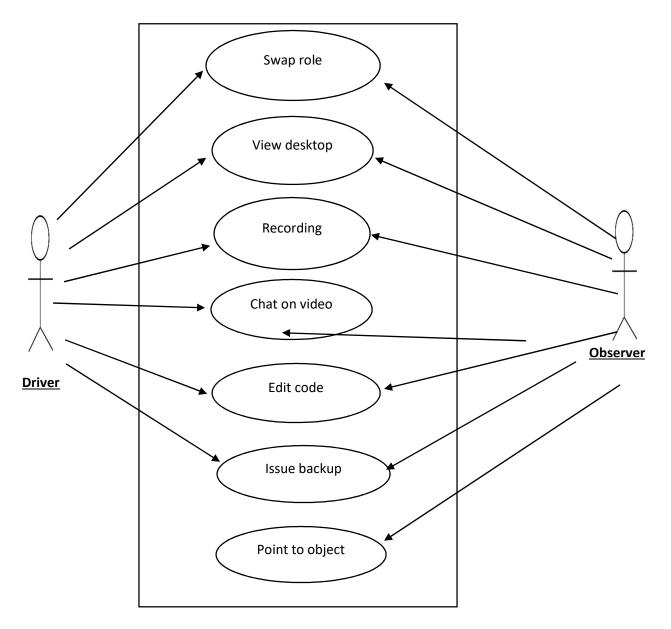

# Remote pair programming system usecase

- **Q)** Describe in detail four non-functional requirements for the system.
- Ans) 1: swap role
  - 2: view desktop
  - 3: point to object

**Q)** Give a prioritized list of design constraints for the system and justify your list and the ordering?

- video distraction
- system hardware problems
- fast response
- miscommunication on network fault

**Q)** Propose a set of classes that could be used in your system and present them in a class diagram.

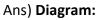

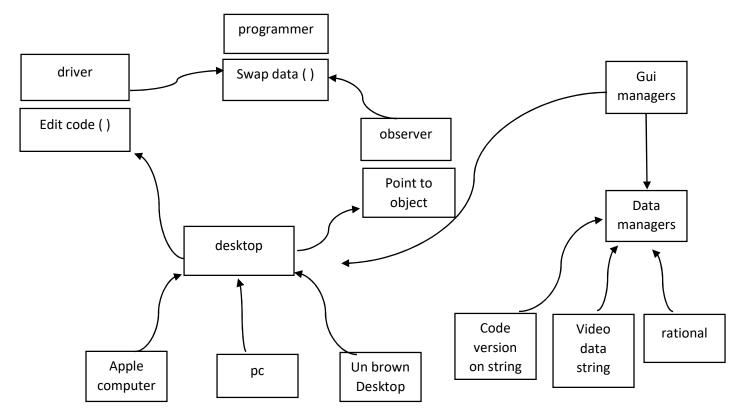

**Q)** Construct a network topology which have one router.

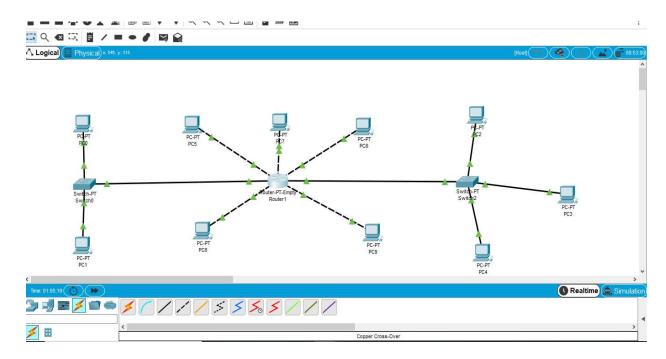

2. Give hostname to the router with your name like "Muhammad ALI"

```
X.25 software, Version 3.0.0.
9 FastEthernet/IEEE 802.3 interface(s)
32K bytes of non-volatile configuration memory.
63488K bytes of ATA CompactFlash (Read/Write)
--- System Configuration Dialog ---
Would you like to enter the initial configuration dialog? [yes/no]: n
Press RETURN to get started!
Router>enable
Router$configure terminal
Enter configuration commands, one per line. End with CNTL/Z.
Router(config)#
Router(config)#
Router(config)#
```

Ctrl+F6 to exit CLI focus

### 3. Apply login password as your roll number e.g. "12345" on the router

```
Technical Support: http://www.cisco.com/techsupport
Copyright (c) 1986-2005 by cisco Systems, Inc.
Compiled Wed 27-Apr-04 19:01 by miwang
PT 1001 (PTSC2005) processor (revision 0x200) with 60416K/5120K bytes of memory
Processor board ID PT0123 (0123)
PT2005 processor: part number 0, mask 01
Bridging software.
X.25 software, Version 3.0.0.
9 FastEthernet/IEEE 802.3 interface(s)
32K bytes of non-volatile configuration memory.
63488K bytes of ATA CompactFlash (Read/Write)
           --- System Configuration Dialog ---
Would you like to enter the initial configuration dialog? [yes/no]: n
Press RETURN to get started!
Router>enable
Router#configure terminal
Enter configuration commands, one per line. End with CNTL/Z.
Router (config) #
Router(config) #hostname abdullah
abdullah(config) #line console 0
abdullah(config-line) #password 12406
abdullah(config-line)#login
abdullah(config-line) #exit
abdullah(config) #exit
abdullah#
SYS-5-CONFIG_I: Configured from console by console
```

abdullah con0 is now available

Press RETURN to get started.

### 4. Enable secret password to it.

User Access Verification Press RETURN to get started! User Access Verification Password: abdullah>en abdullah>en abdullah>en abdullah@ronft Enter configuration commands, one per line. End with CNTL/Z. abdullah@ronft Enter configuration commands, one per line. End with CNTL/Z. abdullah@ronft Enter configuration commands, one per line. End with CNTL/Z. abdullah@ronft SYS-5-CONFIG\_I: Configured from console by console CtrM=F0 to extCUlfocus

Copy Paste

5. Show banner of "NO ACCESS" before login on the router and show the results.

User Access Verification

Password:

abdullah>en Password: abdullah‡en abdullah‡conf t Enter configuration commands, one per line. End with CNTL/Z. abdullah(config)‡banner login x Enter TEXT message. End with the character 'x'.

"No Access"x

| SYS-5-CONFIG_I: | Configured | from | console | by | console |
|-----------------|------------|------|---------|----|---------|
| ovit            |            |      |         |    |         |

abdullah con0 is now available

Press RETURN to get started.

"No Access"

User Access Verification

Password:

Ctrl+F6 to exit CLI focus

] Top

6. Router is connected with 5 computers

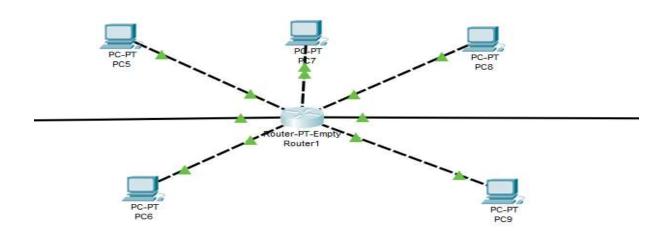

Сору

Paste

7. Also connect two switches with router which is connected with 2 of the computers from one side and 3 computers with other side

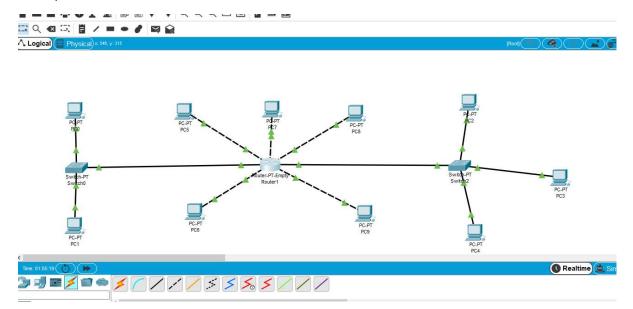

8. Assign the computers, switches and routers proper IP addresses, subnet mask and default gateways

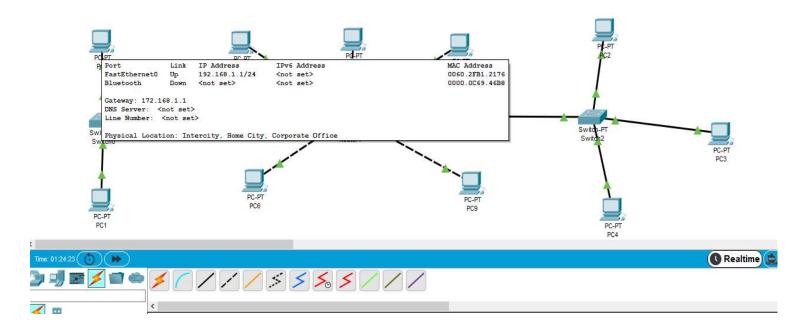

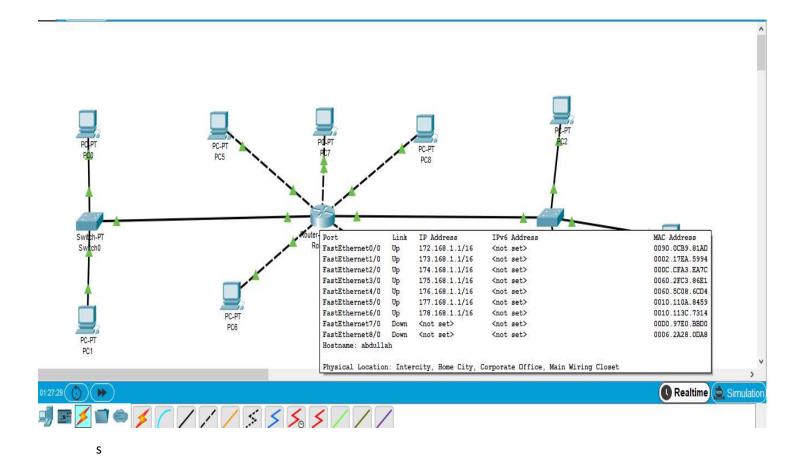

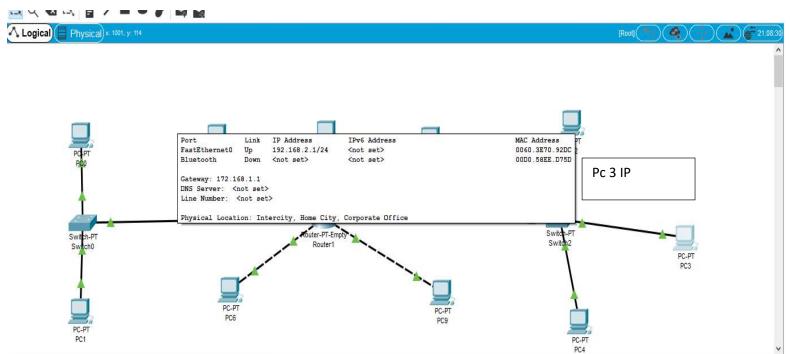

9. Configure router using command line interface and ping one PC to other and show the results10. In the end use "save your configurations" command and show the result.